Министерство образования и науки Российской Федерации НАЦИОНАЛЬНЫЙ ИССЛЕДОВАТЕЛЬСКИЙ ТОМСКИЙ ГОСУДАРСТВЕННЫЙ УНИВЕРСИТЕТ (НИ ТГУ)

Д. Е. Пчёлкина, В.М. Зюзьков

# ПРИМЕНЕНИЕ СИСТЕМЫ MATHEMATICA В МАТЕМАТИЧЕСКОМ АНАЛИЗЕ

Учебно-методическое пособие

## **Содержание**

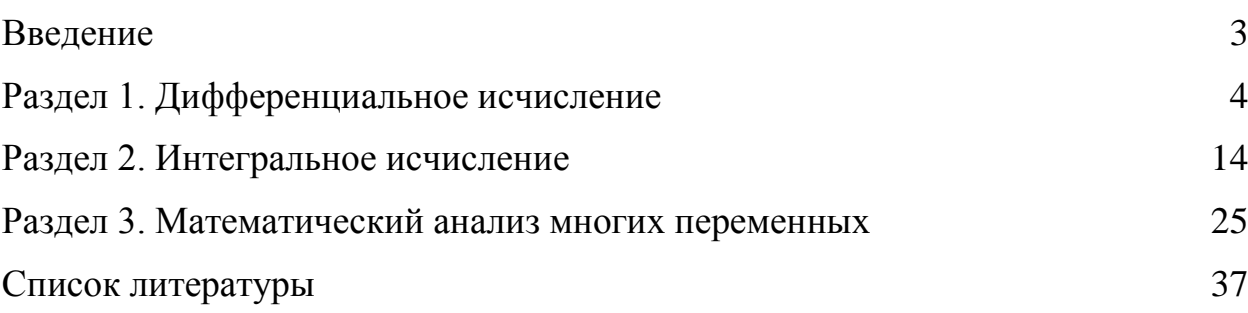

#### <span id="page-2-0"></span>Введение

Система компьютерной алгебры Mathematica известна, как мощное вычислительное приложение. В течение более 25-ти лет *она* определяет передовой край технических вычислений - и является основной средой для проведения расчётов для миллионов инженеров, преподавателей, студентов и других пользователей во всём мире. Mathematica позволяет осуществлять широкий спектр символьных преобразований, в том числе и операции математического анализа: дифференцирование, интегрирование, разложение в ряд и другие.

В учебно-методическом пособии описываются задачи математического анализа, такие как:

- 1) нахождение пределов и предельных множеств;
- 2) полные и частные производные различных порядков, в общем случае от функции нескольких переменных;
- 3) вычисление первообразных;
- 4) численное и символьное интегрирование, в том числе нахождение кратных интегралов и вычисление с их помощью площадей и объемов;
- 5) изучение сумм Римана;
- 6) Нахождение критических точек и локальных экстремумов для функции нескольких переменных.

Ряд простых задач можно решить, вызвав встроенную функцию языка Wolfram; более сложные задачи требуют написания небольших программ.

Система Mathematica имеет очень много возможностей, и рассмотреть их все достаточно не просто. Поэтому требуется выбирать наиболее простые и эффективные способы решения задач математического анализа.

Для того, чтобы читатель мог отличить код языка Wolfram от остального текста, перед вызовом функции языка Wolfram помещается символ  $\Rightarrow$ ; как правило, после вызова функции следует запись результата функции.

#### <span id="page-3-0"></span>Раздел 1. Дифференциальное исчисление

Предел функции является основным понятием дифференциального исчисления. Для сложной функции, вычисление предела может быть довольно сложным и может потребовать специализированные методы для его оценки. Mathematica имеет встроенные процедуры для выполнения этой задачи и стремится определить точное значение предела.

Limit[*f*[*x*], *x* → *a*] – вычисляет значение lim *f*[*x*], *x* → *a*.

- 1. Вычислить  $\lim[(2^x + x 1)/(3x), x \to 0]$ Решение  $\Rightarrow$  Limit[(2^x + x - 1)/(3x), x  $\rightarrow$  0]  $\frac{1}{2}(1 + \text{Log}[2])$
- 2. Вычислить Lim[(Tan[x] x)/(x<sup>3</sup>).  $x \to 0$ ] Решение

$$
\Rightarrow \text{Limit}[(\text{Tan}[x] - x) / (x \land 3), x \to 0]
$$

$$
\frac{1}{2}
$$

- 3. Вычислить  $\text{Lim}[(1 + \text{Sin}[x])^{\text{Cot}[2x]}, x \to 0]$ Решение  $\Rightarrow$  Limit[(1 + Sin[x])<sup>Cot[2x]</sup>,  $x \rightarrow 0$ ]  $\sqrt{e}$
- 4. Вычислить  $\lim[(2-x)^{\text{Tan}[(\pi/2)x]}, x \to 1]$ Решение  $\Rightarrow$  Limit $[(2-x)^{\text{Tan}[(\pi/2)x]}, x \rightarrow 1]$  $\rho^{2/\pi}$
- 5. Если р долларов увеличиваются n раз в год при годовой процентной ставки г, деньги будут стоить  $p\left(1+\frac{r}{n}\right)^{nt}$ долларов спустя t лет. Сколько будет стоить, если она усугубляется непрерывно  $(n \rightarrow \infty)$ ? Решение  $\Rightarrow$  Limit[p(1 + r/n)<sup>nt</sup>, n  $\rightarrow \infty$ ]  $e^{rt}n$

Есть несколько способов вычисления производных в системе Mathematica. Каждый из них имеет свои преимущества и недостатки, поэтому правильный выбор для конкретной ситуации должен быть определен.

Если  $f[x]$  представляет собой функцию, то  $f'[x]$  ее производная. А производные высших порядков определяются как  $f''[x]$ ,  $f'''[x]$  и так далее.

6. Подсчитать 3-ю производную от тангеса х.

Решение  $\Rightarrow$  Tan"[x]  $2Sec[x]^4 + 4Sec[x]^2Tan[x]^2$ 

 $D[f[x], x]$  возвращает производную  $f$  по  $x$ .

 $D[f[x], \{x, n\}]$  возвращает *n*-ую производную  $f$  по  $x$ .

$$
7. \Rightarrow D[x^{5} + x^{4} + x^{3} + x^{2} + x + 1, x]
$$
  
\n
$$
1 + 2x + 3x^{2} + 4x^{3} + 5x^{4}
$$
  
\n
$$
\Rightarrow D[x^{5} + x^{4} + x^{3} + x^{2} + x + 1, \{x, 2\}]
$$
  
\n
$$
2 + 6x + 12x^{2} + 20x^{3}
$$
  
\n
$$
\Rightarrow D[x^{5} + x^{4} + x^{3} + x^{2} + x + 1, \{x, 3\}]
$$
  
\n
$$
6 + 24x + 60x^{2}
$$

Функция f имеет абсолютный (глобальный) максимум[3, 5] на интервале I, в точке с, если  $f(x) \leq f(c)$  для всех *x*. Другими словами  $f(c)$  – наибольшее значение  $f(x)$ . Аналогичное определение (с неравенством в другую сторону) имеет абсолютный минимум. Одним из наиболее важных приложений дифференциального исчисления является оптимизация, то есть нахождение максимума и минимума значений функции, при соблюдении определенных ограничений.

Не все функции имеют абсолютные максимум и минимум. Теорема дает достаточное условие существования экстремума.

Если f непрерывна на замкнутом ограниченном интервале I, то f имеет как абсолютный максимум, так и абсолютный минимум на интервале I.

Критическое число для функции  $f$  – это число c, для которого  $f'(c) = 0$ или  $f'(c)$  не существует. Можно показать, что если функция непрерывна на замкнутом интервале, то абсолютный максимум или минимум можно найти или при  $x =$  критическому числу, или на конце промежутка. Мы можем использовать систему Mathematica для отыскания максимума и минимума.

8. Найти два положительных числа, сумма которых равна 50, так чтобы сумма квадратного корня из первого числа и корня третьей степени из второго числа была наибольшей.

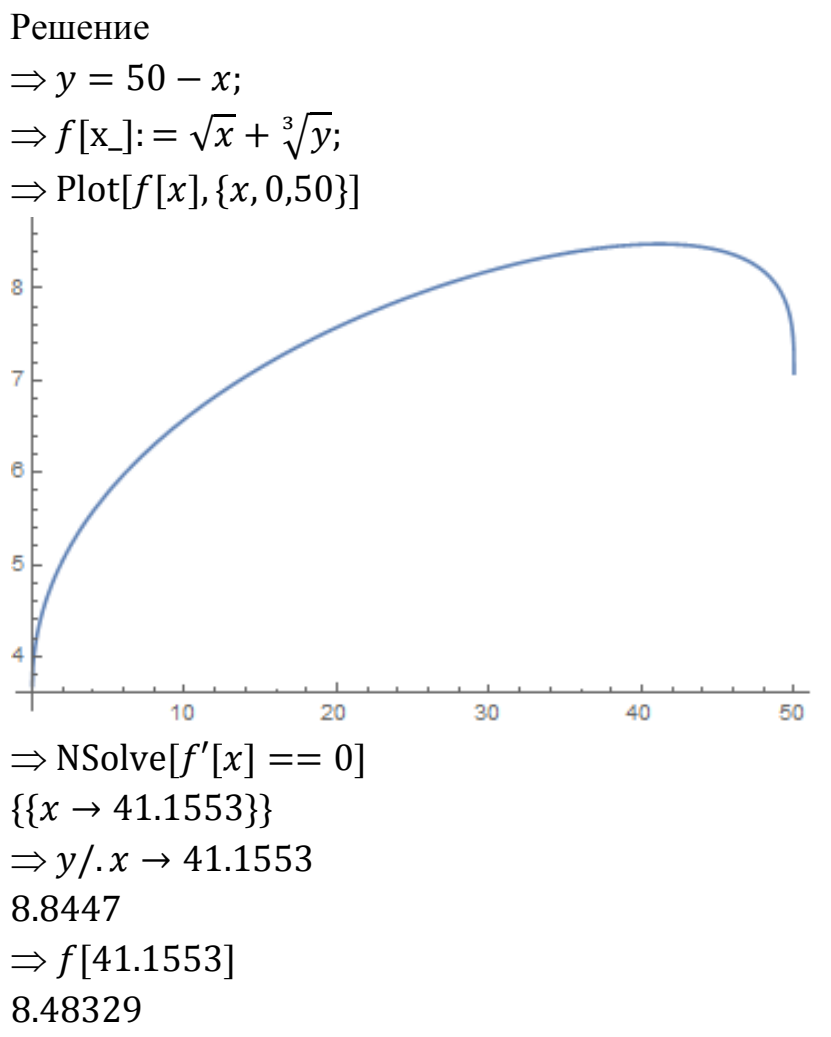

Найденные числа – *х* = 41.1553 и *у* = 8.8447. Максимальная сумма 8.48329.

- 9. Правильный круговой цилиндр вписан в единичную сферу.
	- (a) Найдите наибольший возможный объем.
	- (b) Найти максимально возможную площадь поверхности.

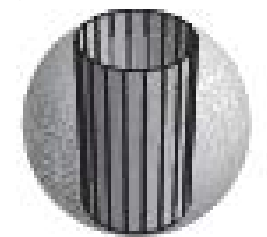

Решение

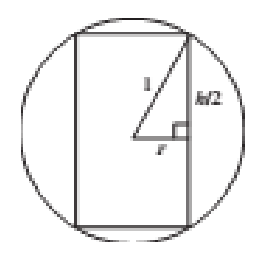

Рассмотрим двумерный случай.  $(a)$ 

Добавим радиус и высоту вписанного цилиндра r и h, соответственно. Объем вписанного цилиндра  $V = \pi r^2 h$  и по теореме Пифагора  $r^2 + (\frac{h}{2})^2 =$ 1. Видно, что  $r^2 = -(\frac{h}{2})^2 + 1$ . Таким образом, объем зависит от h, поэтому получается  $V(h) = \pi (1 - \left(\frac{h}{2}\right)^2)^2 h$ . ⇒ v[h\_]: =  $\pi(1 - (h/2)^2)h$ ;  $\Rightarrow$  Solve[v'[h] = = 0, h]  $\{\{h \to -\frac{2}{\sqrt{3}}\}, \{h \to \frac{2}{\sqrt{3}}\}\}\$  $\Rightarrow$  vmax =  $v\left[\frac{2}{\sqrt{3}}\right]$  $\frac{4\pi}{3\sqrt{3}}$  $\Rightarrow$  Sign[v" $\left[\frac{2}{\sqrt{3}}\right]$ ]  $-1$ 

(b) Площадь поверхности цилиндра (в том числе и сверху и снизу) является  $S = 2\pi rh + 2\pi r^2$ . Как и в случае (а)  $r^2 + (\frac{h}{2})^2 = 1$ , но, так как обе вечилины  $r$  и  $r^2$  появляются в  $S$ , легче выразить  $h$  через  $r$ .  $\rightarrow$  Colverant (b (2) = 1 b]

$$
\Rightarrow
$$
 solve[*t* + (*h*/*2*) == 1, *h*]  
{ $\{h \rightarrow -2\sqrt{1-r^2}\}, \{h \rightarrow 2\sqrt{1-r^2}\}\}$   
Tenepь noдставим (положительное) значение *h* в формулу для расчета *S*:

$$
\Rightarrow s[r_{-}] = 2\pi rh + 2\pi r^{2}/h \rightarrow 2\sqrt{1 - r^{2}}
$$

$$
2\pi r^{2} + 4\pi r\sqrt{1 - r^{2}}
$$

Находим критическое значения г:

$$
\Rightarrow \text{Solve}[s'[r] == 0, r]
$$
  

$$
\{\{r \to -\sqrt{\frac{1}{10}(5 - \sqrt{5})}\}, \{r \to \sqrt{\frac{1}{10}(5 + \sqrt{5})}\}\}\
$$

Только положительное значение  $r$  является приемлемым. Мы используем его, чтобы вычислить максимальную площадь поверхности.

$$
\Rightarrow s\left[\sqrt{\frac{1}{10}(5+\sqrt{5})}\right] // Simplify
$$

$$
(1+\sqrt{5})\pi
$$

$$
\Rightarrow \text{Sign}[s"[\sqrt{\frac{1}{10}(5+\sqrt{5})}]]
$$
  
-1

10. Найти точки на окружности  $x^2 + y^2 - 2x - 4y = 0$ , которые являются ближайшими и другие точки – наиболее удаленными от точки  $P =$  $(4, 4)$ .

Решение

Сначала мы рисуем чертеж

- $\Rightarrow$  circle = ContourPlot[ $x^2 + y^2 2x 4y = 0$ , {x, -5,5}, {y, -2,5}];
- $\Rightarrow$  point = Graphics[{PointSize[Medium], Point[{4,4}]}];

 $\Rightarrow$  Show[circle, point, Frame  $\rightarrow$  False, AspectRatio  $\rightarrow$  Automatic, Axes  $\rightarrow$ True]

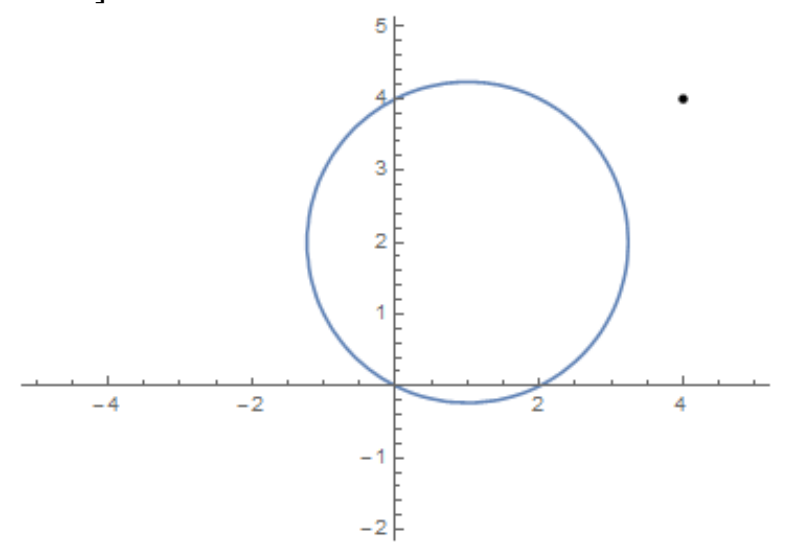

Пусть (*х*, *у*) представляет собой точку на окружности. Во-первых, нам нужно выразить *у* через *х*.

$$
\Rightarrow \text{Solve}[x^2 + y^2 - 2x - 4y = 0, y]/\text{Simplify}
$$
  
{ $\{y \to 2 - \sqrt{4 + 2x - x^2}\}, \{y \to 2 + \sqrt{4 + 2x - x^2}\}\}$ 

Мы должны минимизировать квадрат расстояния от (*х*, *у*) до *P*. Мы называем это *d*2. Из рисунка ясно, что точка ближайшая к *P* лежит на поверхности окружности.

$$
\Rightarrow y = 2 + \sqrt{4 + 2x - x^2};
$$
  
\n
$$
\Rightarrow d2[x_{-}] = (x - 4)^2 + (y - 4)^2;
$$
  
\n
$$
\Rightarrow \text{Solve}[d2'[x] == 0]
$$
  
\n
$$
\{(x \rightarrow \frac{1}{13} (13 + 3\sqrt{65}))\}
$$
  
\n
$$
\Rightarrow \{x, y\}/.x \rightarrow \frac{1}{13} (13 + 3\sqrt{65}) // \text{Simplify}
$$
  
\n
$$
\{1 + 3\sqrt{\frac{5}{13}}, 2 + 2\sqrt{\frac{5}{13}}\}
$$

⇒ %//N  
\n{2.86052, 3.24034}  
\nHau6oneе удаленная точка от P лежит на нижней получжности.  
\n⇒ 
$$
y = 2 - \sqrt{4 + 2x - x^2}
$$
;  
\n⇒ d2[x.] =  $(x - 4)^2 + (y - 4)^2$ ;  
\n⇒ Solve[d2'[x] == 0]  
\n{ $x \rightarrow \frac{1}{13}(13 - 3\sqrt{65})$ }  
\n⇒ { $x, y$ }/.  $x \rightarrow \frac{1}{13}(13 - 3\sqrt{65})$ //Simplify  
\n{1 - 3 $\sqrt{\frac{5}{13}}$ , 2 - 2 $\sqrt{\frac{5}{13}}$ }  
\n⇒ %//N  
\n{–0.86052, 0.75965}

11.

Местная телефонная компания хочет проложить кабель от точки *А* на одной стороне реки 100 метров в ширину в точку *В* на противоположной стороне, которая на 100 метров удалена вдоль берега от точки *С*, противоположной *A*. Стоимость прокладки кабеля под водой в три раза больше, чем на суше. Как компания должна проложить кабель для того, чтобы минимизировать стоимость проекта?

Решение

$$
c(x) = 3a\sqrt{x^2 + 100^2} + a(500 - x), 0 \le x \le 500.
$$
  
\n
$$
500'
$$
  
\nC  
\nx  
\n500 - x  
\nB  
\n100'  
\n100'  
\n
$$
\sqrt{x^2 + 100^2}
$$
  
\nA  
\n
$$
\Rightarrow c[x_.]: = 3a\sqrt{x^2 + 100^2} + a(500 - x);
$$
  
\n
$$
\Rightarrow \text{Solve}[c'[x] == 0, x]
$$
  
\n{ $x \rightarrow 25\sqrt{2}$ }  
\nCpabhHM CTOUMOCTB TODIYUEHHOTO PEUIHHSTO  
\nDJH TODIJHCHO

 $\Rightarrow c[25\sqrt{2}]/N$ 782.84a  $\Rightarrow c$ [500]//N  $1529.71a$ Для получения минимальных затрат следует проложить кабель до точки  $25\sqrt{2}$  под водой, потом до В.

Полиномы - удобные функции для работы. Они непрерывны и могут легко интегрироваться. Если встречается трудная функция, то её можно легко аппроксимировать многочленом.

Если известно значение функции и её производной в одной точке *a*, то функцию можно представить в виде ряда. Это, однако, бесконечный ряд, который должен быть усечен для практического применения. Обрезать нужно таким образом, чтобы ряд точно приближал данную функцию, хотя бы в некоторой окрестности точки а.

Следующая функция известна как ряд Тейлора, дает представление аналитической функции  $f(x)$ . Если  $a=0$ , то ряд называется рядом Маклорена.

$$
f(x) = \sum_{n=1}^{\infty} \frac{f^{k}(a)}{k!} (x - a)^{k}.
$$

 $f^{(k)}(a)$  представляет собой k-ую производную от f в точке a. Если k=0, то это означает  $f(a)$ .

Если мы усечем этот бесконечный ряд, исключив все члены степени выше n, мы получим многочлен Тейлора *f* от *a*. Представим этот многочлен как  $p_n(x)$ . Если  $a=0$ , то ряд Маклорена.

Mathematica включает в себя удобную команду для построения полинома Тейлора.

• Series  $[f(x), \{x, a, n\}]$  генерирует полином Тейлора *n*-ой степени  $f(x)$  в *a*.

12. Получить многочлен Маклорена 10-ой степени от функции  $f(x) =$  $=$  tan<sup>-1</sup> *x* использую прямое суммирование и затем команду Series. Решение

 $\Rightarrow$  f[x\_]: = ArcTan[x];

$$
\Rightarrow \sum_{k=0}^{10} \frac{\text{Derivative}[k][f][0]}{k!} x^{k}
$$
  

$$
x - \frac{x^3}{3} + \frac{x^5}{5} - \frac{x^7}{7} + \frac{x^9}{9}
$$
  

$$
\Rightarrow \text{Series}[f[x], \{x, 0, 10\}]
$$
  

$$
x - \frac{x^3}{3} + \frac{x^5}{5} - \frac{x^7}{7} + \frac{x^9}{9} + O[x]^{11}
$$

13. Получить представление  $x^5$  по степеням  $x - 2$ . Решение

 $\Rightarrow$  Series[ $x^5$ , {x, 2,5}]//Normal  $32 + 80(-2 + x) + 80(-2 + x)^{2} + 40(-2 + x)^{3} + 10(-2 + x)^{4} +$  $(-2 + x)^5$  $\Rightarrow$  %//TraditionalForm

$$
(x-2)^5 + 10(x-2)^4 + 40(x-2)^3 + 80(x-2)^2 + 80(x-2) + 32
$$

14. Получить раз Тейлора пятой степени в точке  $a = 1$  для функции  $\sqrt{x}$  и использовать его для аппроксимации  $\sqrt{3}/2$ .

Решение

$$
\Rightarrow p[x_0] = Series[\sqrt{x}, \{x, 1, 5\}]/Normal
$$
  
\n
$$
1 + \frac{1}{2}(-1 + x) - \frac{1}{8}(-1 + x)^2 + \frac{1}{16}(-1 + x)^3 - \frac{5}{128}(-1 + x)^4 + \frac{7}{256}(-1 + x)^5
$$
  
\n
$$
\Rightarrow approx = p[3/2]/N
$$
  
\n1.2249755859375  
\n
$$
\Rightarrow exact = \sqrt{3/2} / N
$$
  
\n1.224744871391589  
\n
$$
\Rightarrow Abs[\% - \%\%]
$$
  
\n0.00023071 9To a6CDIOTHAB IOPPEUHOCTB IPHOJIUXCHMAB.

15. Пусть  $f(x) = \sin x$  и построен многочлен Макларена 11-ой степени. Построить функцию ошибки и вычислить ее значения от  $x=0$  до  $x=1$  с шагом 0.1. Результаты поместить в таблицу.

Решение

$$
\Rightarrow f[x_{-}]:=\sin[x];
$$

- $\Rightarrow$  p11[x\_] = Normal[Series[f[x], {x, 0,11}]];
- $\Rightarrow$  error[x ] = Abs[f[x] p11[x]];
- $\Rightarrow$  errorvalues = Table[{x, error[x]}, {x, 0,6,1.}];
- $\Rightarrow$  TableForm[errorvalues, TableSpacing  $\rightarrow$  {1,5}, TableHeadings  $\rightarrow$

```
{None, { "x", "error[x]"} } }
```
 $"x"$ "error[x]"  $0.$  $\theta$ .

 $1.598284837811547 \times 10^{-10}$  $1.$ 

 $2.$ 0.000001290862878922105

- 3. 0.00024541390402316177
- 4. 0.01000205816329136
- $5<sub>1</sub>$ 0.17469302431874123
- $6<sub>l</sub>$ 1.7808442420608195

Чем дальше х от 0 тем больше погрешность.

16. Пусть  $f(x) = \sin x$ , построить многочлен Макларена 1, 3, 5, 7 и 9 степени и вычислить значение в  $x = 1$ . Определить ошибку в приближении и записать в таблицу.

Решение

- $\Rightarrow$  f[x\_]: = Sin[x];
- $\Rightarrow$  exactvalue =  $f[1]$ ;
- $\Rightarrow$  value[n\_]: = Normal[Series[f[x], {x, 0, n}]]/.  $x \rightarrow 1$

```
\Rightarrow data = Table[{n, N[value[n]], N[exactvalue], N[Abs[value[n] -
```

```
exactvalue]]\{n, 1, 9, 2\}];
```
 $\Rightarrow$  TableForm[data, TableSpacing  $\rightarrow$  {1,5}, TableHeadings  $\rightarrow$ 

 $\{None, \{"n", "p(1)", "f(1)", "Error"\}]\}$ 

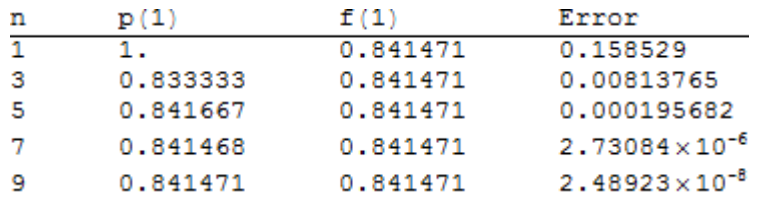

17. Пусть  $f(x) = \ln x$  и вычислить ряд Тейлора в  $a = 1$  степени 5, 10 и 15. Затем изобразить все три полинома в одной системе координат, 1≤x≤2.

Решение

$$
\Rightarrow f[x_{\cdot}]:=\mathrm{Log}[x];
$$

 $\Rightarrow$  p5[x<sub>-</sub>] = Series[*f*[*x*], {*x*, 1,5}]//Normal;

- $\Rightarrow$  p10[x<sub>1</sub>] = Series[*f*[*x*], {*x*, 1,10}]//Normal;
- $\Rightarrow$  p15[x<sub>-</sub>] = Series[*f*[x], {x, 1,15}]//Normal;
- $\Rightarrow$  Plot[{ $f[x]$ , p5[x], p10[x], p15[x]}, {x, 1,2}, PlotStyle  $\rightarrow$

{Thickness[.01], Thickness[.001], Thickness[.001], Thickness[.001]}]

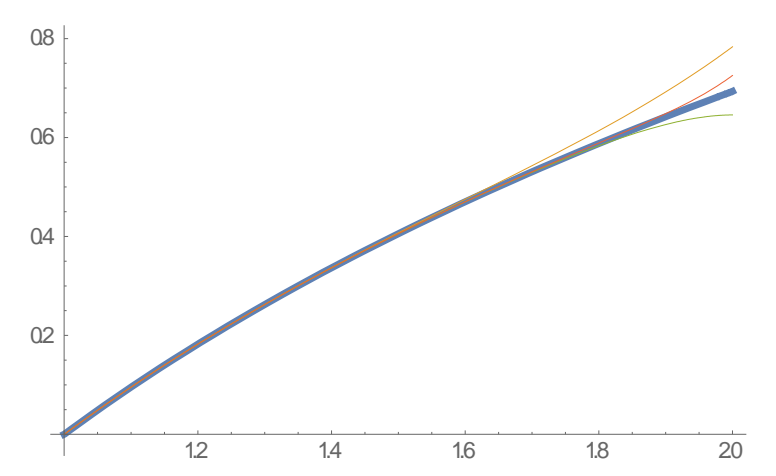

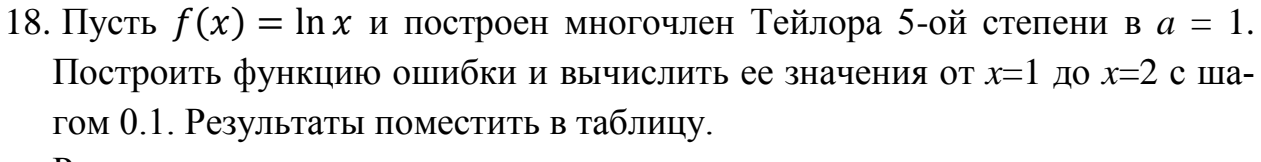

Решение

 $\Rightarrow$   $f[x_{-}]$ : = Log[x];

 $\Rightarrow$  p5[x\_] = Normal[Series[ $f[x], \{x, 1, 5\}$ ]];

 $\Rightarrow$  error[x\_] = Abs[ $f[x]$  – p5[x]];

 $\Rightarrow$  errorvalues = Table[{ $x$ , error[ $x$ ]}, { $x$ , 1,2,.1}];

 $\Rightarrow$  TableForm[errorvalues, TableSpacing  $\rightarrow$  {1,5}, TableHeadings  $\rightarrow$ 

{None,{"x","error[x]"}}]

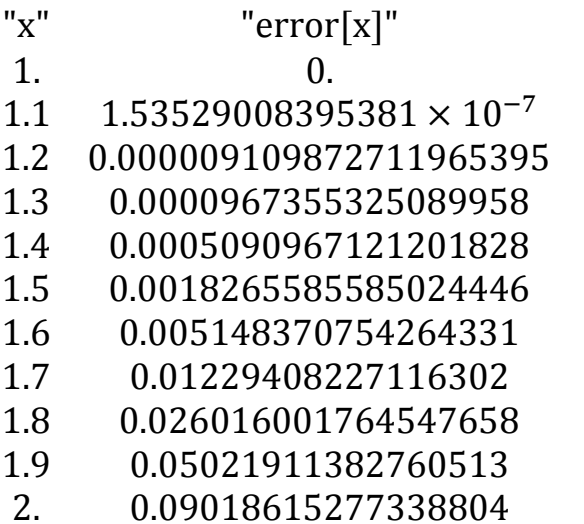

### <span id="page-13-0"></span>Раздел 2. Интегральное исчисление

Первообразная функция F от функции  $f$  есть  $F'(x) = f(x)$ . В Mathematiса функция Integrate вычисляет первообразную. Вы заметите, что постоянная интегрирования С опущена из ответа.

• Integrate  $[f[x], x]$  вычисляет первообразную функции.

Mathematica может вычислять первообразные элементарных функций, найденные в таблицах. Если Mathematica не может выразить первообразную в элементарных функция, то пытается выразить через специальные функции, в крайнем случае, возвращает интеграл в невычисленном виде.

1. Вычислить 
$$
\int \sqrt{x} dx
$$
.  
\nPeunение  
\n $\Rightarrow \int \sqrt{x} dx$   
\n2.  $\frac{2x^{3/2}}{3}$   
\n2.  $\frac{1}{\sqrt{u^2-a^2}} du$ .  
\nPeunение  
\n $\Rightarrow \int \frac{1}{\sqrt{u^2-a^2}} du$   
\n $\text{Log}[u + \sqrt{-a^2 + u^2}]$   
\n3.  $\text{Bul·uclwint } \int \tanh x dx$ .  
\nPeunenne  
\n $\Rightarrow \int \text{Tanh}[x] dx$   
\n $\text{Log}[Cosh[x]]$   
\n4.  $\text{Постpourb raõnuuy uhrerpanob } \int \sin^n x dx \text{ n=1, 2, 3, ..., 10.}$   
\nPeunenue  
\n $\Rightarrow \text{anti[n]} := \int \sin[x]^n dx$   
\n $\Rightarrow \text{tablevalues} = \text{Table}[\{n, \text{Together}[\text{anti}[n]]\}, \{n, 1, 10\}];$   
\n $\Rightarrow \text{TableForm}[tablevalues, \text{TableSpacing } \rightarrow \{1, 5\}, \text{TableHeadings } \rightarrow \{\text{None}, \{''n'',\}''\}]\}$ 

$$
\begin{array}{ll}\n\text{``s)} & \text{``s}'\text{''s} \text{''s} \
$$

Определенный интеграл может быть вычислен одним из двух способов, а именно: точно, используя основную теорему исчисления или приближенно, с помощью численных методов. В Mathematica можно вычислять и тем и другим способами.

- Integrate[*f*[*x*], {*x*, *a*, *b*}] вычисляет точное значение интеграла.
- NIntegrate[*f[x], {x, a, b}*] вычисляет приближенное значение интеграла.

NIntegrate оценивает адаптивный алгоритм, который разбивает интервал интегрирования до тех пор, пока не будет достигнута желаемая точность. Интервал разбивается, пока величины опций AccuracyGoal или PrecisionGoal не будут достигнуты.

AccuracyGoal – есть опция, которая говорит, сколько цифр стоит оставить в окончательном результате. С помощью AccuracyGoal мы управляем абсолютной ошибкой, по умолчанию для NIntegrate опция AccuracyGoal – бесконечность. Что говорит о том, что точность не следует использовать, как критерий для прекращения.

WorkingPrecision - есть опция, которая указывает, как много точных цифр следует использовать в вычислениях. По умолчанию их 16.

PrecisionGoal - опция, которая задает относительную ошибку. По умолчанию значение PrecisionGoal  $\rightarrow$  Automatic, которое устанавливает относительную ошибку как половину WorkingPrecision.

Последовательность N[Integrate[ $f[x], \{x, a, b\}$ ]] вычисляет интеграл, когда это возможно: сначала находит первообразную, а затем использует правило Ньютона-Лейбница. Если это не возможно, то

N[Integrate[ $f[x], \{x, a, b\}$ ]] вычисляется автоматически.

5. Вычислить объем усеченного конуса с высотой h и радиусами r и R, и использовать эту формулу для нахождения объема конуса радиусом R и высотой  $H$ .

Решение

Положение конуса показано на рисунке.

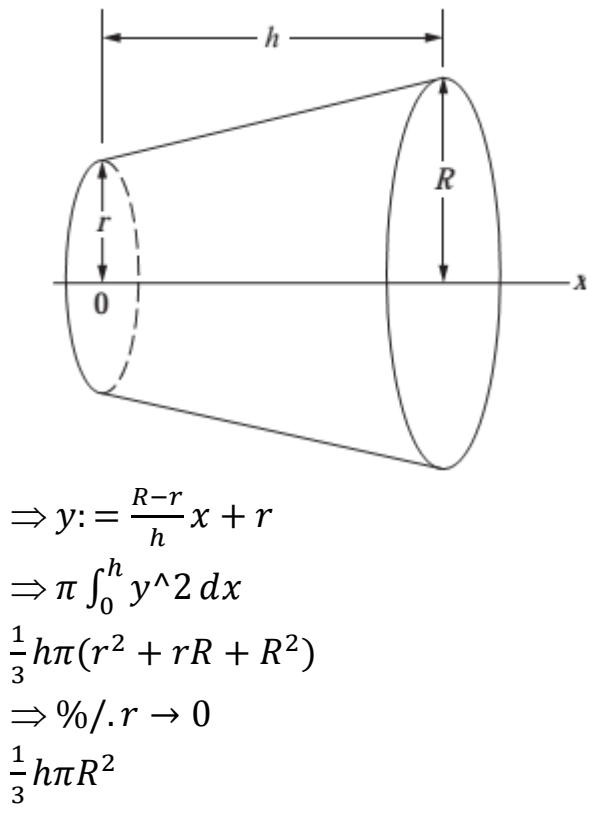

6. В теореме о среднем говорится, что если функция  $f$  непрерывна на замкнутом ограниченном интервале [a, b], то существует число с между а и b, что  $\int_{a}^{b} f(x) dx = f(c)(b - a)$ . Найти значение *с*, которое удовлетворяет теореме о среднем для  $f(x) = \ln x$  на интервале [1, 2].

Pешение  
\n⇒ f[x\_.]: = Log[x];  
\n⇒ a: = 1; b: = 2;  
\n⇒ Solve 
$$
\left[\int_a^b f[x] dx\right] = f[c](b - a), c\right] // Simplify
$$
  
\n{ $\left\{c \to \frac{4}{e}\right\}$ }  
\n⇒ %//N  
\n{ $\left\{c \to 1.47152\right\}$ }

Для того, что бы получить визуализацию значения теоремы о среднем на интервале рассмотрим следующие участки. Заметим, что площадь под кривой, выше оси х, равна площади, охватываемой прямоугольником, определенным числом с.

 $\Rightarrow$  c: = 1.47152

$$
\Rightarrow
$$
 g1: = Plot[ $\{f[x], f[c]\}$ ,  $\{x, a, b\}$ , Ticks  $\rightarrow$ 

 $\{\{1,1.2,1.4,1.6,1.8,2.$ , {c, "c"}}, Automatic}]

$$
\Rightarrow
$$
 g2: = Graphics[Line[{2,0}, {2, f[2]}]];

 $\Rightarrow$  g3: = Graphics[{Dashed, Line[{{c, 0}, {c, f[c]}}]}];

$$
\Rightarrow \text{Show}[g1, g2, g3]
$$

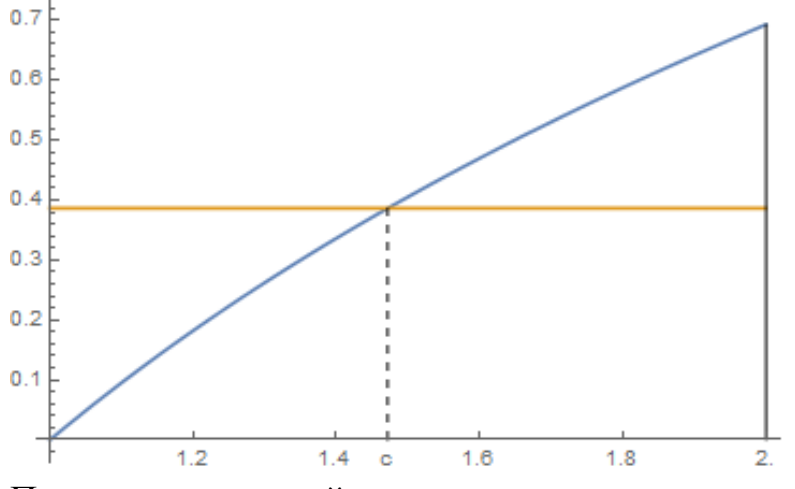

Площадь под кривой, выше оси х, равна площади, охватываемой прямоугольником.

7. Работа, проделанная в перемещении объекта от а до b переменной силы  $f(x)$ , является  $\int_{0}^{b} f(x) dx$ . В соответствии закону Гука, сила, необходимая для растяжения пружины, пропорциональна смещению расстояния. Если естественная длина пружины равна 10 см, а сила необходимая для удержания пружины на в положение на 5 см длиннее равна 40 ньютонов, то какая работа потребуется, чтобы удержать пружину в растяжении от 10 до  $15 \text{ cm}^2$ 

Решение

Закон Гука гласит,  $f(x) = kx$ , где *х* представляет собой расстояние за пределы естественной длины пружины. Поскольку сила 40 ньютонов нужна для удержания 5 см (0.05 м) за пределами своей длины, то 40=0.05 k.  $\Rightarrow k = 40/0.05$ ;  $\Rightarrow$  f[x\_]: = kx;  $\Rightarrow$  work =  $\int_0^{0.05} f[x] dx$  $\overline{1}$ .

Работа равна 1 Джоуль

Если  $f$  – непрерывная функция на [a, b], то мы можем определить новую функцию:  $F(x) = \int_{a}^{x} f(t) dt$ .

Интуитивно, если  $f(t) \ge 0$ , то  $F(x)$  представляет собой область, ограниченную  $f(t)$ 

8. Изобразить на одном наборе осей графики трех первообразных  $f(x) =$  $e^{\sin x}$ ,  $0 \le x \le 2\pi$  для которых  $F(0)=0$ ,  $F(1)=0$ , и  $F(2)=0$ .

Решение

Из-за сложного характера функции f(x) лучше использовать NIntegrate.

- $\Rightarrow$  f[x\_] = Exp[Sin[x]];
- $\Rightarrow$  F1[x\_]: = NIntegrate[f[t], {t, 0, x}]
- $\Rightarrow$  F2[x\_]: = NIntegrate[f[t], {t, 1, x}]
- $\Rightarrow$  F3[x\_]: = NIntegrate[f[t], {t, 2, x}]
- $\Rightarrow$  Plot[{F1[x], F2[x], F3[x]}, {x, 0,2 $\pi$ }]

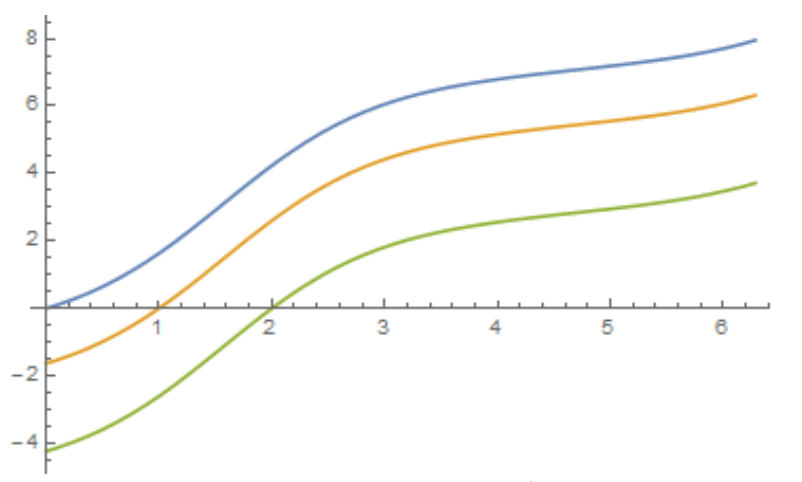

9. Найти точку на параболе  $y = x^2$ , для которой длина отрезка параболы от начала координат до этой точки равна 5. Решение

Длина дуги функции  $f(x)$ , от  $x = a$  до  $x = b$  есть  $L = \int_{a}^{b} \sqrt{1 + [f'(x)]^2} dx$ . Очевидно, что существует две точки. Мы будем искать точку в правом квадрате.

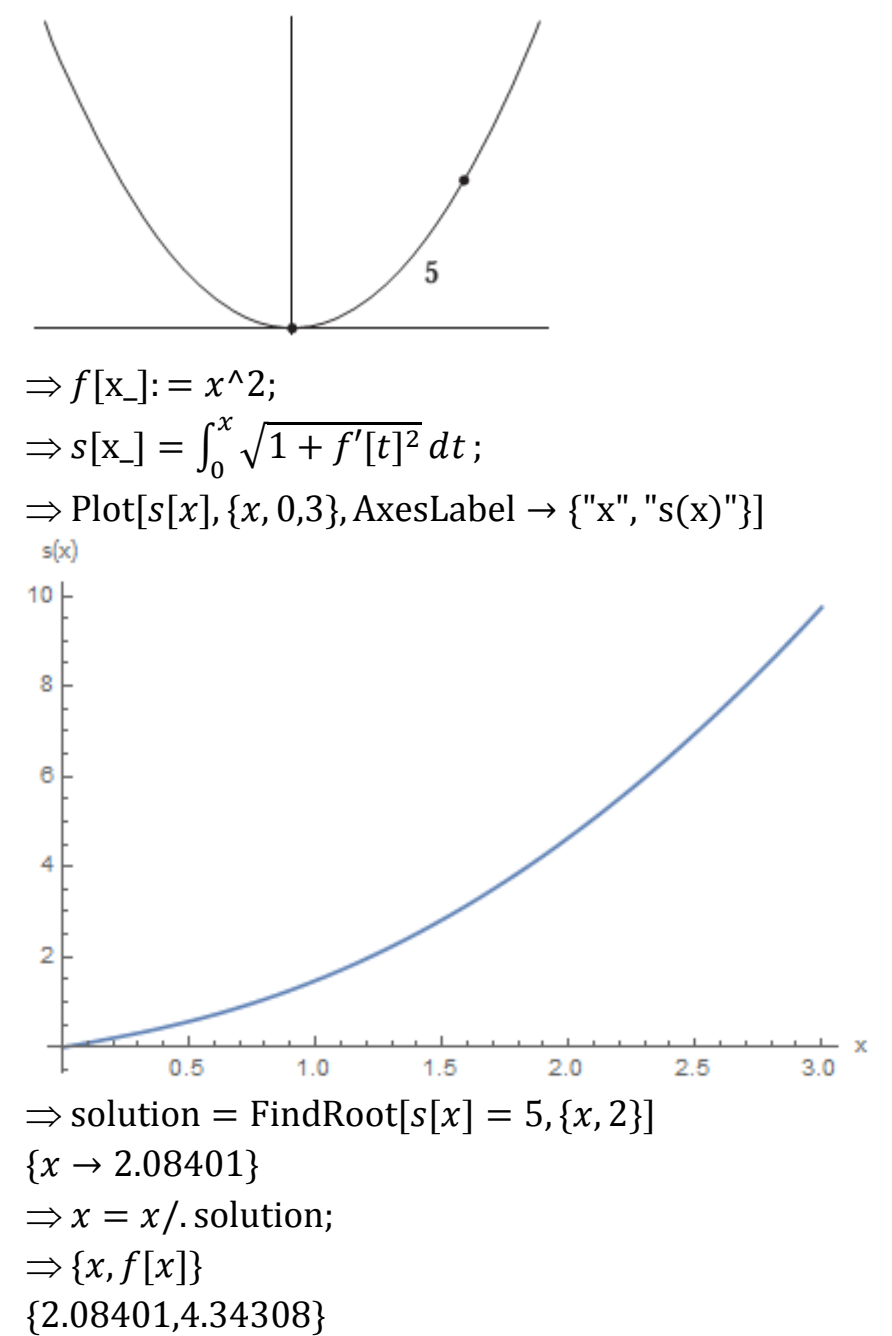

10. Чаша представляет собой полусферу радиуса 5. Определить высоту 100 кубических сантиметров жидкости.

Решение

Уравнение полусферы в трех-мерном пространстве имеет вид  $x^2+y^2+z^2 =$ = 25, z $\leq$ 0. Её пересечение с плоскостью является окружность  $x^2+y^2=25-z_0^2$ , радиус которой  $r = \sqrt{25 - z_0^2}$  и площадь которой  $\pi r^2 = \pi (25 - z_0^2)$ . Интегрирую по *r* получим объем затемнённой области  $V(x) = \pi \int_{-\pi}^{-5+h} (25$  $z^2$ )dz ( $z_0$  заменено на  $z$  для удобства).

Z h  $-5$  $\Rightarrow v[h_{-}] = \pi \int_{-5}^{-5+h} (25 - z^2) dz$  $\left(5h^2-\frac{h^3}{3}\right)\pi$ В качестве проверки v[5] должен содержать объем полусферы. Объем полушария <del>2</del>  $\frac{2}{3}\pi r^3 = \frac{2}{3}\pi (5)^3 = \frac{250\pi}{3}.$  $\Rightarrow v[5]$  $\frac{250\pi}{3}$ Изобразим зависимость *v* от *h*.  $\Rightarrow$  Plot[ $v[h], \{h, 0.5\}$ , AxesLabel  $\rightarrow$  {"h", "v[h]"}]  $v[h]$ 250 200 150 100 50 3  $\overline{4}$ 

Так как *v*[*h*] полином, то мы можем использовать NSolve для определения приближенного решения.

 $NSolve[v[h] == 100]$ 

$$
\{\{h \to -2.34629\}, \{h \to 2.79744\}, \{h \to 14.5488\}\}\
$$

Очевидно, что единственным решением является  $h \rightarrow 2.79744$ .

11. Подземный топливный бак имеет форму эллиптического цилиндра. Бак имеет длину *l* =20 метров, большая полуось *a*=10 метров, а малая полуось *b*=5 метров. Для измерения количества топлива в баке, вставляется вертикальная палка, через центр цилиндра, до тех пор, пока палка не заденет нижнюю часть бака и измеряется уровень топлива на палке. Как далеко

должна быть отметка на палке, что бы узнать что осталось 500 кубических метров топлива?

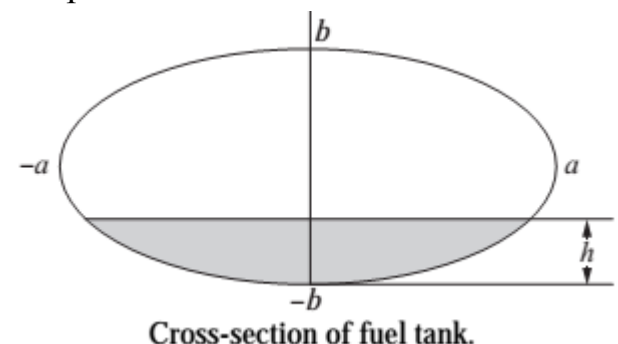

Решение

Уравнение эллипса  $\frac{x^2}{a^2} + \frac{y^2}{b^2} = 1$ . Сначала определяем *х* как функции от *y*.  $\Rightarrow$  Solve $\left[\frac{x^2}{a^2} + \frac{y^2}{b^2}\right] = 1, x$ 

$$
\{\{x \to -\frac{a\sqrt{b^2 - y^2}}{b}\}, \{x \to \frac{a\sqrt{b^2 - y^2}}{b}\}\}\
$$

Далее мы получим интеграл, представляющий площадь поперечного сечения резервуара. Мы принимаем положительное решение и удваиваем область, пользуясь симметрией.

$$
\Rightarrow a = 10; b = 5;
$$
  
\n
$$
\Rightarrow x[y_{-}] := \frac{a\sqrt{b^2 - y^2}}{b};
$$
  
\n
$$
\Rightarrow \text{area}[h_{-}] := 2 \int_{-b}^{-b+h} x[y] dy;
$$

В качестве проверки можно вычислить area[0], area[b] и area[2b]. Площадь, заключенная эллипсом  $\frac{x^2}{a^2} + \frac{y^2}{b^2} = 1$  является тав.

 $\Rightarrow$  area[0]

 $\Omega$ 

 $\Rightarrow$  area[b]

 $25\pi$ 

 $area[2b]$ 

 $\Rightarrow$  50 $\pi$ 

Так бак как сплошное поперечное сечение.  $065$ имеет  $er<sub>o</sub>$ ем=длина×площадь поперечного сечения.

$$
\Rightarrow
$$
 length = 20;

 $\Rightarrow$  volume[h\_]: = length  $*$  area[h];

 $\Rightarrow$  Plot[volume[h], {h, 0,2b}, AxesLabel  $\rightarrow$  {"h", "volume"}]

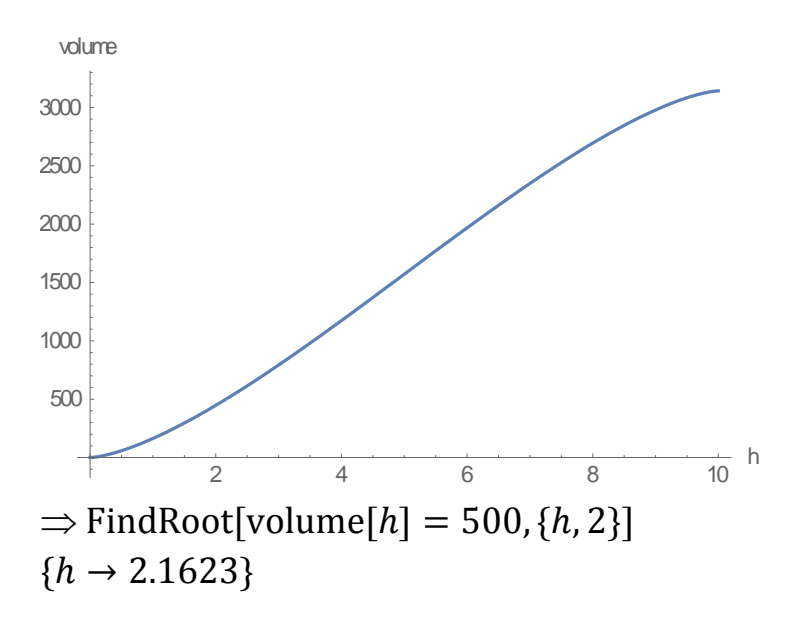

Интервал  $I = [a, b]$ , представляет собой набор подынтервалов,

 $[x_0, x_1], [x_1, x_2], \dots, [x_{n-1}, x_n]$ 

где  $x_0 = a$ ,  $x_n = b$ . Если мы возьмем  $x_i^*$  - любую точку из интервала и  $\Delta x_i = x_i - x_{i-1}$  и сумма Римана f на интервале I, относительно данного разбиения, есть  $\sum_{i=1}^n f(x_i^*) \Delta x_i$ .

Если  $f(x) \ge 0$  для  $a \le x \le b$ , то сумма Римана представляет собой приближенное значение площади под графиком  $f(x)$ , выше оси x, от  $x=a$  до  $x=b$ . На диаграмме показана сумма Римана функции  $f(x)=x^2$  на интервале [1, 2], как площадь, заключенная четырьмя аппроксимирующими прямоугольниками одинаковой ширины.

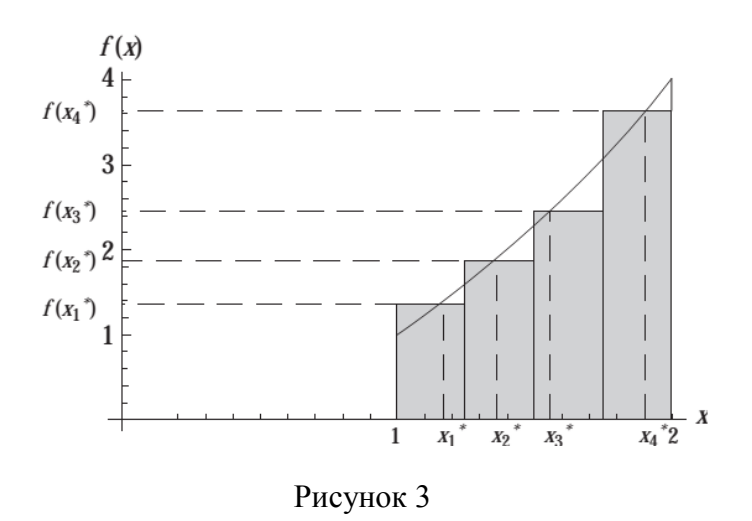

Сумма Римана, представленная серой областью, охваченная прямоугольником, предлагает лишь приближение к площади под кривой. Тем не менее, поскольку ширина каждого прямоугольника уменьшаема, площадь под кривой получается приближением к пределу.

Определенный интеграл  $f(x)$  на [a, b] определяется во многих учебниках интегрального исчисления, как

$$
\int_{a}^{b} f(x)dx = \lim_{\|P\| \to 0} \sum_{i=1}^{n} f(x_{i}^{*}) \Delta x_{i}, \text{ r, } |P\| = \max_{1 \leq i \leq n} \Delta x_{i}
$$

Условие  $||P|| \rightarrow 0$  гарантирует, что длины всех подынтервалов по отношению к 0, как мы понимаем, все имеют одинаковую длину, это условие эквивалентно  $k\rightarrow 0$ . Для удобства мы будем рассматривать только подынтервалы одинаковой длины.

12. Приближенно вычислить  $\int_1^2 x \ln x \, dx$  с помощью метода трапеций с  $n=100$ и сравнить результат с Mathematica.  $D_{\text{outoutio}}$ 

$$
P(\text{Hilb}) = \frac{1}{2} f[x_0] := x \text{Log}[x];
$$
  
\n⇒  $a: = 1; b: = 2;$   
\n⇒  $n: = 100;$   
\n⇒  $\text{dex} := (b - a)/n;$   
\n⇒  $x[i_0] := a + i \text{dex};$   
\n⇒ approximation =  $\frac{\text{dex}}{2} (f[a] + 2 \sum_{i=1}^{n-1} f[x[i]] + f[b])//N$   
\n0.6363  
\n⇒  $\int_a^b f[x] dx //N$   
\n0.636294  
\nПогрешность 0.000006 cocrавляет mehee 0.001%.

13. Рассчитайте приближение для  $\int_0^1 e^{x^2} dx$  с помощью правила трапеции с 10, 50 и 100 подынтервалов. Сравнить с Mathematica. Решение  $\Rightarrow$  f[x]: = Exp[x<sup>2</sup>];  $\Rightarrow a:=0; b:=1;$  $\Rightarrow \int_a^b f[x] dx //N$ 1.46265 приближение системы Mathematica  $\leftarrow$ 

 $\Rightarrow$  delx: =  $(b - a)/n$ :

 $\Rightarrow$  x[i\_]: = a + i \* delx;

$$
\Rightarrow n: = 10
$$
  
\n
$$
\Rightarrow \text{approximation} = \frac{\text{delx}}{2} (f[a] + 2 \sum_{i=1}^{n-1} f[x[i]] + f[b])//N
$$
  
\n1.46717 
$$
\leftarrow \text{ouufoka} = 0.00452
$$
  
\n
$$
\Rightarrow n: = 50
$$
  
\n
$$
\Rightarrow \text{approximation} = \frac{\text{delx}}{2} (f[a] + 2 \sum_{i=1}^{n-1} f[x[i]] + f[b])//N
$$
  
\n1.46283 
$$
\leftarrow \text{ouufoka} = 0.00018
$$
  
\n
$$
\Rightarrow n: = 100
$$
  
\n
$$
\Rightarrow \text{approximation} = \frac{\text{delx}}{2} (f[a] + 2 \sum_{i=1}^{n-1} f[x[i]] + f[b])//N
$$
  
\n1.4627 
$$
\leftarrow \text{ouufoka} = 0.00005
$$

#### <span id="page-24-0"></span>Раздел 3. Математический анализ многих переменных

Команды D, д и Derivative, описанные выше, на самом деле являются командами для вычисления частных производных. Конечно, если есть только одна переменная в функции, то частная производная становится обычной. Если присутствует две и более переменные, то все они, за исключением одной выделенной переменной, рассматриваются как константы.

В следующем описании *f* означает функцию нескольких переменных.

- D[f,x] или  $\partial_{x} f$  возвращает частную производную от  $f$  по  $x$ .
- D[f,(x,n)] или  $\partial_{\{x,n\}} f$  возвращает частную производную n-ого порядка от f  $\overline{a}$  TO X.
- D[f, {x<sub>1</sub>, n<sub>1</sub>}, {x<sub>2</sub>, n<sub>2</sub>},..., {x<sub>k</sub>, n<sub>k</sub>}] или  $\partial_{\{x_1, n_1\}, \{x_2, n_2\}, \dots, \{x_k, n_k\}}$  возвращает частные производные где  $n_1+n_2+\ldots+n_k=n$ .
	- 1. Вычислить частные производные первого и второго порядка

$$
f(x,y)=xe^{xy}.
$$

Решение

$$
\Rightarrow f[x_{-}, y_{-}]: = xExp[xy];
$$
  
\n
$$
\Rightarrow D[f[x, y], x]
$$
  
\n
$$
e^{xy} + e^{xy}xy
$$
  
\n
$$
\Rightarrow D[f[x, y], y]
$$
  
\n
$$
e^{xy}x^2
$$
  
\n
$$
\Rightarrow D[f[x, y], \{x, 2\}]
$$
  
\n
$$
2e^{xy}y + e^{xy}xy^2
$$
  
\n
$$
\Rightarrow D[f[x, y], \{y, 2\}]
$$
  
\n
$$
e^{xy}x^3
$$
  
\n
$$
\Rightarrow D[f[x, y], x, y]
$$
  
\n
$$
2e^{xy}x + e^{xy}x^2y
$$

2. Частные производные для f(x, y) определяются пределами:

$$
f_x(x, y) = \lim_{h \to 0} (f(x + h, y) - f(x, y)) / h
$$
  
f\_y(x, y) =  $\lim_{h \to 0} (f(x, y + h) - f(x, y)) / h$ 

Вычислить производные  $f(x, y) = ln(x^2 + y^3)$  с использованием определения и с помощью команды D системы Mathematica.

Решение

 $\Rightarrow$  f[x, v ]: = Log[x^2 + y^3]:

$$
\Rightarrow \text{Limit}[\frac{(f[x+h,y]-f[x,y])}{h}, h \to 0]
$$
\n
$$
\frac{2x}{x^2+y^3}
$$
\n
$$
\Rightarrow D[f[x,y],x]
$$
\n
$$
\frac{2x}{x^2+y^3}
$$
\n
$$
\Rightarrow \text{Limit}[\frac{(f[x,y+h]-f[x,y])}{h}, h \to 0]
$$
\n
$$
\frac{3y^2}{x^2+y^3}
$$
\n
$$
\Rightarrow D[f[x,y],y]
$$
\n
$$
\frac{3y^2}{x^2+y^3}
$$
\n
$$
\Rightarrow a^3x
$$

3. Пусть 
$$
z = e^{xy}
$$
. Вычислить  $\frac{\partial^2 z}{\partial^2 x \partial y}$ .

Решение

$$
\Rightarrow z = \text{Exp}[xy];
$$
  
\n
$$
\Rightarrow D[z, \{x, 2\}, y]
$$
  
\n
$$
2e^{xy}y + e^{xy}xy^2
$$

4. Убедиться, что  $u = e^{-a^2 k^2 t} \sin kx$  является решением уравнения теплопроводности:  $\frac{\partial u}{\partial t} = \frac{a^2 \partial^2 u}{\partial x^2}$ . Решение  $\Rightarrow u[x_t] := Exp[-a^2k^2t]Sin[kx];$  $\Rightarrow$  lhs =  $D[u[x, t], t]$ 

$$
-a^{2}e^{-a^{2}k^{2}t}k^{2}\sin[kx]
$$
  
\n
$$
\Rightarrow \text{rhs} = a^{\wedge}2D[u[x, t], \{x, 2\}]
$$
  
\n
$$
-a^{2}e^{-a^{2}k^{2}t}k^{2}\sin[kx]
$$
  
\n
$$
\Rightarrow \text{Ins} = \text{rhs}
$$

True

5. Касательная плоскость к поверхности  $f(x, y, z)=0$  в точке  $(x_0, y_0, z_0)$ :

 $f_x(x_0, y_0, z_0)(x - x_0) + f_y(x_0, y_0, z_0)(y - y_0) + f_z(x_0, y_0, z_0)(z - z_0) = 0$ Изобразите сферу  $x^2 + y^2 + z^2 = 14$  и её касательную плоскость в точке  $(1, 2, 3)$ .

Решение

Сфера с центром в начале координат имеет радиус  $\sqrt{14}$ . Её уравнение переписывается в виде  $x^2 + y^2 + z^2 - 14 = 0$ .  $\Rightarrow$  f [x\_y\_x\_]: =  $x^2 + y^2 + z^2 - 14$ ;

- $\Rightarrow$  g1: = Graphics3D[Sphere[{0,0,0},  $\sqrt{14}$ ]];
- $\Rightarrow$  a = Derivative[1,0,0][f][1,2,3];

⇒ 
$$
b =
$$
 Derivative[0,1,0][ $f$ ][1,2,3];  
\n⇒  $c =$  Derivative[0,0,1][ $f$ ][1,2,3];  
\n⇒ Solve[ $a(x - 1) + b(y - 2) + c(z - 3) = 0, z$ ]  
\n{ $\{z \to -\frac{-14\sqrt{14} + \sqrt{14}x + 2\sqrt{14}y}{3\sqrt{14}}\}$ }  
\n⇒  $g2$ : = Plot3D[ $\frac{1}{3}$ (14 -  $x - 2y$ ), { $x$ , -5,5}, { $y$ , -5,5}];  
\n⇒ Show[g1,g2]

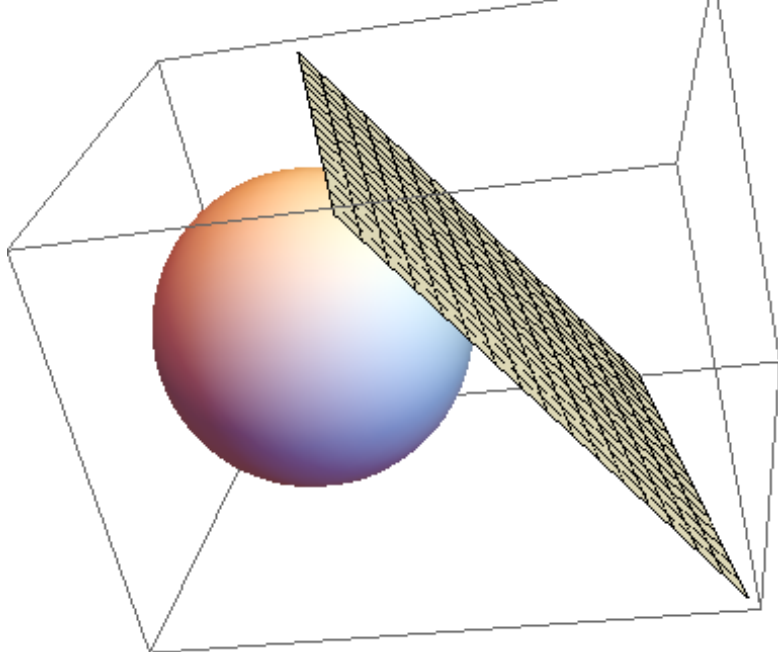

Функция f имеет относительный (или локальный) максимум в точке  $(x_0, y_0)$ , если существует открытый круг в точке  $(x_0, y_0)$ , такой что  $f(x, y) \leq$  $f(x_0, y_0)$ , для всех  $(x, y)$  в этом круге. Аналогичное определение, только с неравенством в другую сторону имеет относительный (или локальный) минимум. Если f имеет локальный максимум или локальный минимум в точке  $(x_0, y_0)$ , то мы говорим, что *f* имеет относительный экстремум в точке  $(x_0, y_0)$ .

Если  $f$  дифференцируема, то необходимым условием для  $f(x, y)$ , чтобы в точке  $(x_0, y_0)$  имелся относительный экстремум является  $f_x(x_0, y_0) = f_y(x_0, y_0)$ О. Тогда точка $(x_0, y_0)$  является критической точкой для f.

Не все критические точки оказываются относительным экстремумом. Чтобы определить есть ли экстремум в критической точке, и если да, является и это максимумом или минимумом, используем вторые частные производные.

Пусть  $D(x,y) = f_{xx}(x,y)f_{yy}(x,y) - [f_{xy}(x,y)]^2$  и пусть  $(x_0, y_0)$  будет критической точкой  $f$ .

- 1) Если  $D(x_0, y_0) > 0$  и  $f_{xx}(x_0, y_0) > 0$ , тогда f имеет относительный минимум в точке  $(x_0, y_0)$ ;
- 2) Если  $D(x_0, y_0) > 0$  и  $f_{xx}(x_0, y_0) < 0$ , тогда f имеет относительный максимум в точке  $(x_0, y_0)$ ;
- 3) Если  $D(x_0, y_0)$ <0, тогда f не имеет ни относительного максимума, ни относительного минимума в точке  $(x_0, y_0)$ . Тогда говорят, что  $f$  имеет седловую точку  $(x_0, y_0)$ .

Если  $D(x_0, y_0) = 0$ , тогда ничего сказать нельзя.

6. Найти все относительные экстремумы функции  $f(x, y) = xye^{-x^2-y^2}$ .

Решение

$$
\Rightarrow f[x_{-}y_{-}]: = xyExp[-x^2 - y^2]
$$
  
\n
$$
\Rightarrow pdx = \frac{\partial_x f[x, y]}{Factor}
$$
  
\n
$$
-e^{-x^2 - y^2}(-1 + 2x^2)y
$$
  
\n
$$
\Rightarrow pdy = \frac{\partial_y f[x, y]}{Factor}
$$
  
\n
$$
-e^{-x^2 - y^2}x(-1 + 2y^2)
$$

Если мы будем использовать Solve, чтобы найти, где частные производные равны 0, мы получим сообщение об ошибке, из-за присутствия неполиномиального выражения  $-e^{-x^2-y^2}$ . Однако, так как  $-e^{-x^2-y^2}$ не может равняться нулю, то мы можем этот множитель игнорировать.

$$
\Rightarrow \text{Solve}[\{(-1 + 2x^2)y = 0, x(-1 + 2y^2) = 0\}, \{x, y\}]
$$
  
\n
$$
\{\{x \rightarrow -\frac{1}{\sqrt{2}}, y \rightarrow -\frac{1}{\sqrt{2}}\}, \{x \rightarrow -\frac{1}{\sqrt{2}}, y \rightarrow \frac{1}{\sqrt{2}}\}, \{x \rightarrow \frac{1}{\sqrt{2}}, y \rightarrow -\frac{1}{\sqrt{2}}\}, \{x \rightarrow \frac{1}{\sqrt{2}}, y \rightarrow \frac{1}{\sqrt{2}}\}, \{x \rightarrow 0, y \rightarrow 0\}\}
$$
  
\n
$$
\Rightarrow d[x, y] = \partial_{\{x, 2\}} f[x, y] \partial_{\{y, 2\}} f[x, y] - (\partial_{x, y} f[x, y])^2;
$$
  
\n
$$
\Rightarrow d[0, 0]
$$
  
\n
$$
-1 \leftarrow \text{orptu}(\text{are}.\text{Hence, Her}-\text{extremy}.\text{M}\text{and}
$$
  
\n
$$
\Rightarrow d[-1/\sqrt{2}, -1/\sqrt{2}]
$$
  
\n
$$
\frac{4}{e^2}
$$
  
\n
$$
\Rightarrow \partial_{\{x, 2\}} f[x, y]/.\{x \rightarrow -1/\sqrt{2}, y \rightarrow -1/\sqrt{2}\}
$$
  
\n
$$
-\frac{2}{e}
$$
  
\n
$$
\leftarrow \text{orth}(\text{extrem})\text{Hence}
$$

$$
\Rightarrow d[-1/\sqrt{2}, -1/\sqrt{2}]
$$
\n
$$
\frac{4}{e^2}
$$
\n
$$
\Rightarrow \partial_{\{x,2\}}f[x, y]/.\{x \to -1/\sqrt{2}, y \to 1/\sqrt{2}\}
$$
\n
$$
\frac{2}{e}
$$
\n
$$
\Rightarrow d[1/\sqrt{2}, -1/\sqrt{2}]
$$
\n
$$
\frac{4}{e^2}
$$
\n
$$
\Rightarrow \partial_{\{x,2\}}f[x, y]/.\{x \to 1/\sqrt{2}, y \to -1/\sqrt{2}\}
$$
\n
$$
\frac{2}{e}
$$
\n
$$
\Rightarrow d[1/\sqrt{2}, 1/\sqrt{2}]
$$
\n
$$
\Rightarrow d[1/\sqrt{2}, 1/\sqrt{2}]
$$
\n
$$
\frac{4}{e^2}
$$
\n
$$
\Rightarrow \partial_{\{x,2\}}f[x, y]/.\{x \to 1/\sqrt{2}, y \to 1/\sqrt{2}\}
$$
\n
$$
-\frac{2}{e}
$$
\n
$$
\Rightarrow \partial_{\{x,2\}}f[x, y]/.\{x \to 1/\sqrt{2}, y \to 1/\sqrt{2}\}
$$
\n
$$
\frac{2}{e}
$$
\n
$$
\Rightarrow \partial_{\{x,2\}}f[x, y]/.\{x \to 1/\sqrt{2}, y \to 1/\sqrt{2}\}
$$
\n
$$
\frac{2}{e}
$$
\n
$$
\Rightarrow \text{P1ot3D}[f[x, y], \{x, -3, 3\}, \{y, -3, 3\}, \text{P1otPoints} \to 30, \text{ViewPoint} \to 411]
$$

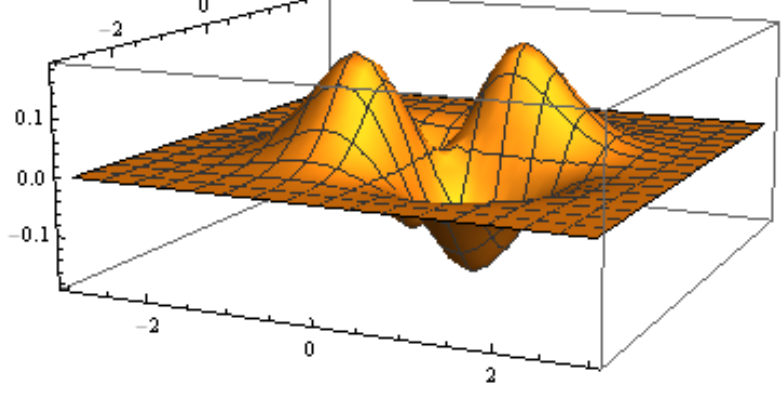

 $\Rightarrow$  Plot3D[ $f[x, y]$ , { $x, -3, 3$ }, { $y, -3, 3$ }, PlotPoints  $\rightarrow$  30, ViewPoint  $\rightarrow$ {0.617, −3.318,0.245}, PlotRange → All]

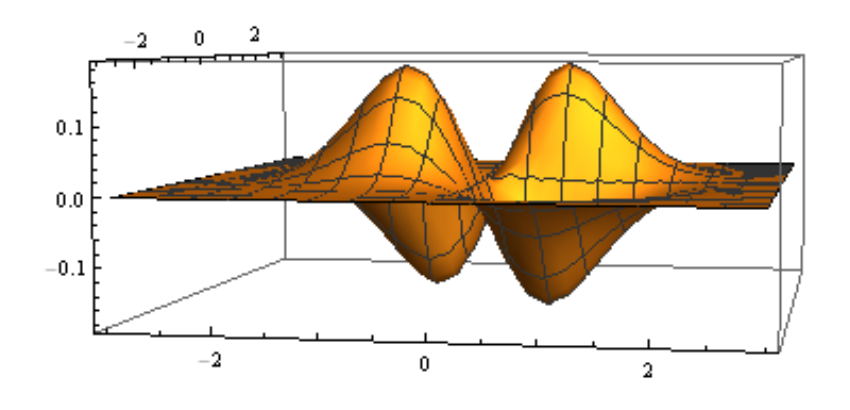

Команда D, дает частную производную функции нескольких переменных. Все другие переменные рассматриваются как константы. Если *f* функция от двух переменных  $x$  и  $y$ , и  $y$  есть функция от  $x$ , то D вычисляет производную неправильно.

- Dt дает полный дифференциал функции.
- Dt $[f(x,y)]$  возвращает полный дифференциал от  $f(x,y)$ .
- Dt[ $f[x, y]$ ,  $x$ ] возвращает полный дифференциал от  $f[x, y]$  по переменной х

Конечно,  $f$  может быть функцией более чем двух переменных.

7. Пусть  $z = \sin xy$ . Пусть  $x = 1$ ,  $y = 2$ ,  $dx = \Delta x = 0.03$ ,  $dy = \Delta y = 0.02$ . Вычислить dz и сравнить с  $\Delta z$ .

Решение

 $\Rightarrow$  z: = f[x, y ] = Sin[xy];  $\Rightarrow \Delta z = f[x + \Delta x, y + \Delta y] - f[x, y];$  $\Rightarrow$  Dt[z]/. { $x \rightarrow 1$ ,  $y \rightarrow 2$ , Dt[x]  $\rightarrow$  0.03, Dt[y]  $\rightarrow$  0.02}  $-0.0332917$  $\Rightarrow \Delta z/(\Delta x \rightarrow 1, y \rightarrow 2, \Delta x \rightarrow 0.03, \Delta y \rightarrow 0.02)$ )  $-0.0364571$ 

8. Использовать дифференциалы для аппроксимации  $e^{0.1}\sqrt{4.01}$  и определить процент погрешности оценки.

Решение

Мы используем тот факт, что 0.01 близко к 0, и 4.01близко к 4.  $\Rightarrow$  f[x\_, y\_]: = Exp[x]Sqrt[y];  $\Rightarrow$  approximation = f[0,4] + Dt[f[x, y]]/. { $x \to 0$ ,  $y \to 4$ , Dt[x]  $\to$  $0.1$ , Dt[y]  $\rightarrow 0.01$ } 2.2025  $\Rightarrow$  exactvalue =  $f[0.1, 4.01]$ 2.2131  $\Rightarrow$  percenterror = Abs[approximation - exactvalue]/exactvalue  $*$  100; Print["The error is ", percenterror, " %"] The error is 0.479103 %

9. Используйте дифференциал для аппроксимации количества металла в консервной банке с высотой 30 см и радиусом 10 см, если толщина металла в стенке цилиндра 0.05 см, а сверху и снизу 0.03.

Решение

 $\Rightarrow v = \pi r^{2h}$ 

 $\Rightarrow$  Dt[v]/. { $h \rightarrow 30, r \rightarrow 10$ , Dt[r]  $\rightarrow 0.05$ , Dt[h]  $\rightarrow 0.06$ } 113.097

Количество металла 113 см<sup>3</sup>.

10. Если три транзистора  $R_1, R_2, R_3$  ом соединены параллельно, их эффективное сопротивление равно  $\frac{1}{\frac{1}{R_1} + \frac{1}{R_2} + \frac{1}{R_3}}$  ом. Если резисторы 20 ом, 30 ом, 50 ом, каждый с погрешностью 1% соединены параллельно, какой диапазон сопротивления возможен при такой комбинации? Решение

$$
\Rightarrow f[R1, R2, R3] := \frac{1}{\frac{1}{R_1} + \frac{1}{R_2} + \frac{1}{R_3}};
$$
  
\n
$$
\Rightarrow f[20,30,50]//N
$$
  
\n9.67742  
\n
$$
\Rightarrow \text{Dtf}[R1, R2, R3]]/. \{R1 \rightarrow 30, R2 \rightarrow 30, R3 \rightarrow 50, Dt[R1] \rightarrow 0.2, Dt[R2] \rightarrow
$$
  
\n0.3, Dt[R3] \rightarrow 0.5}  
\n0.1005917  
\nKomбинированное сопротивление 9.67742 ± 0.1005917.

Кратные интегралы или поверхностные, объединяет команда Integrate.

- Integrate  $[f[x,y], {x, xmin, xmax}, {y, ymin, ymax}]$  оценивает двойной интеграл  $\int_{xmin}^{xmax} \int_{ymin}^{ymax} f(x, y) dy dx$
- Integrate  $[f[x,y], {x, xmin, xmax}, {y, ymin, ymax}, {z, zmin, zmax}]$  оценивает  $\bullet$ тройной интеграл  $\int_{xmin}^{xmax} \int_{ymin}^{ymax} \int_{zmin}^{zmax} f(x, y, z) dz dy dx$ .

Повторные интегралы высшего порядка оцениваются подобным способом. Следует отметить, что самая правая переменная в команде Integrate вычисляется в первую очередь. В качестве альтернативы можно использовать символ интегрирования из палитры.

Если интеграл таков, что он не может быть оценен, используем:

- NIntegrate  $[f[x,y], {x, xmin, xmax}, {y, ymin, ymax}]$  вычисляет числовое приближение значения интеграла  $\int_{xmin}^{xmax} \int_{ymin}^{ymax} f(x, y) dy dx$ .
- NIntegrate  $[f[x,y], {x, xmin, xmax}, {y, ymin, ymax}, {z, zmin, zmax}]$  вычисляет приближенное числовое значение тройного интеграла  $\int_{xmin}^{xmax} \int_{ymin}^{ymax} \int_{zmin}^{zmax} f(x, y, z) dz dy dx.$

Повторные интегралы высшего порядка аппроксимируются подобным способом. Функция NIntegrate применима и для одинарных интегралов.

11. Найти центр масс пластинки, ограниченной параболой  $y = 9 - x^2$  и осью  $x$ , если плотность в каждой точке пропорциональна расстоянию от оси х. Решение

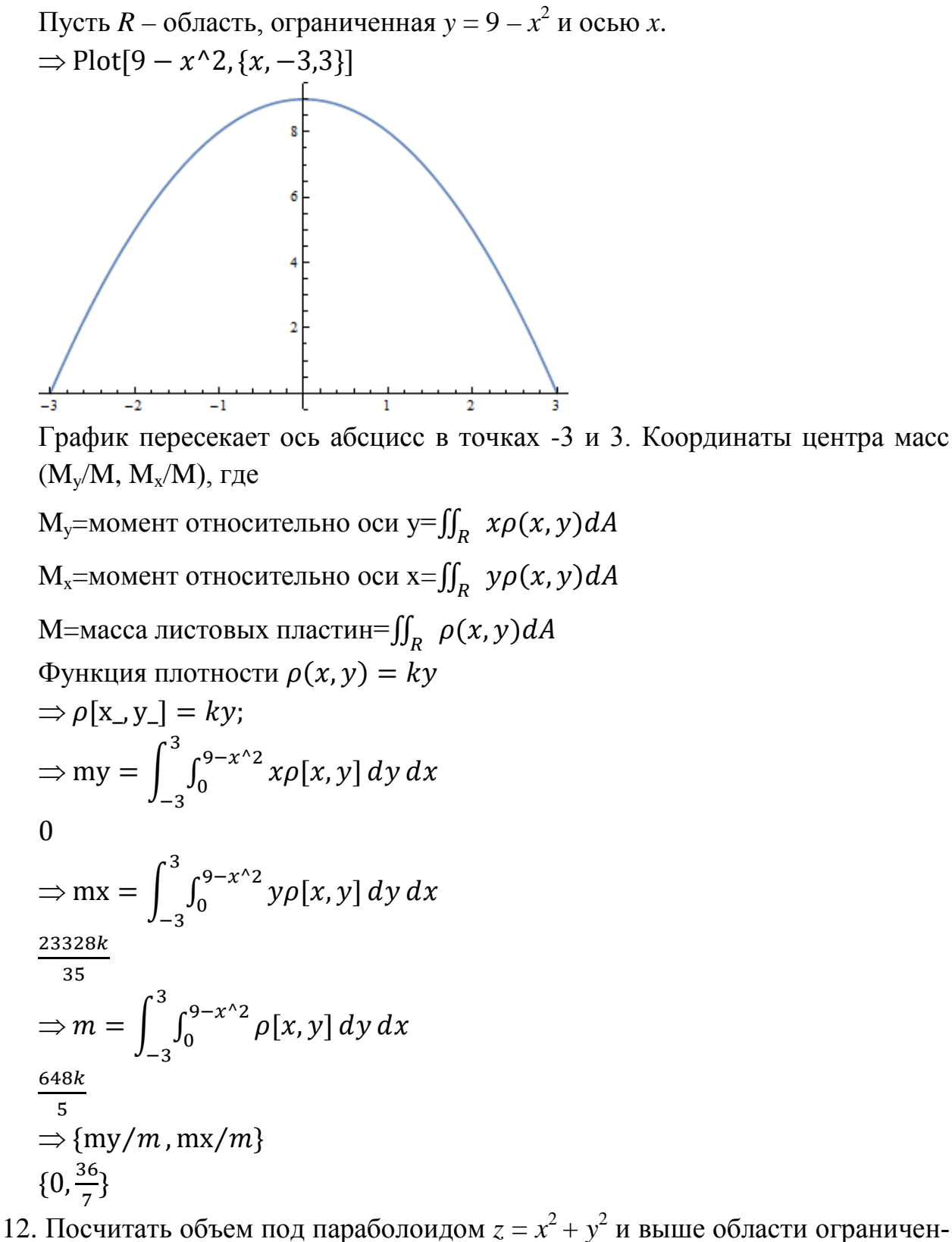

ной  $y = x^2$  и  $y = \sqrt{x+1}$ . Решение

Объем ограниченный поверхностью  $z = f(x, y)$  и плоскостью  $x-y$ , над областью R, является  $\iint_R f(x, y) dA$ . Сначала давайте посмотрим на R.  $\Rightarrow$  Plot[{ $x^2$ ,  $\sqrt{x+1}$ }, { $x, -1, 2$ }] 3  $\overline{2}$  $-0.5$  $0.5$  $1.0$ 1.5  $2.0$  $-1.0$ 

Далее мы находим точки пересечения. Из-за сложного характера решения, мы получим численное приближение.

$$
\Rightarrow \text{NSolve}[x^2] = \sqrt{x+1}
$$

 $\{ \{x \rightarrow 1.22074408460576\}, \{x \rightarrow -0.7244919590005159\} \}$ 

Теперь мы можем выразить объем в виде двойного интеграла.

$$
\Rightarrow \int_{-0.724492}^{1.22074} \int_{x^2}^{\sqrt{x+1}} (x^2 + y^2) \, dy \, dx
$$

1.1173827582229159

13. Найти объем под полусферой  $z = 4-x^2 - y^2$  над областью  $x-y$ , ограниченной кардиодой  $r = 1 - \cos \theta$ .

Решение

Переведем задачу в цилиндрические координаты. Так как  $r^2 = x^2 + y^2$ , то уравнение полусферы  $z = 4 - r^2$ . Область интегрирования R, является кардиоида, показана на рисунке.

 $\Rightarrow$  PolarPlot[1 – Cos[ $\theta$ ], { $\theta$ , 0,2 $\pi$ }]

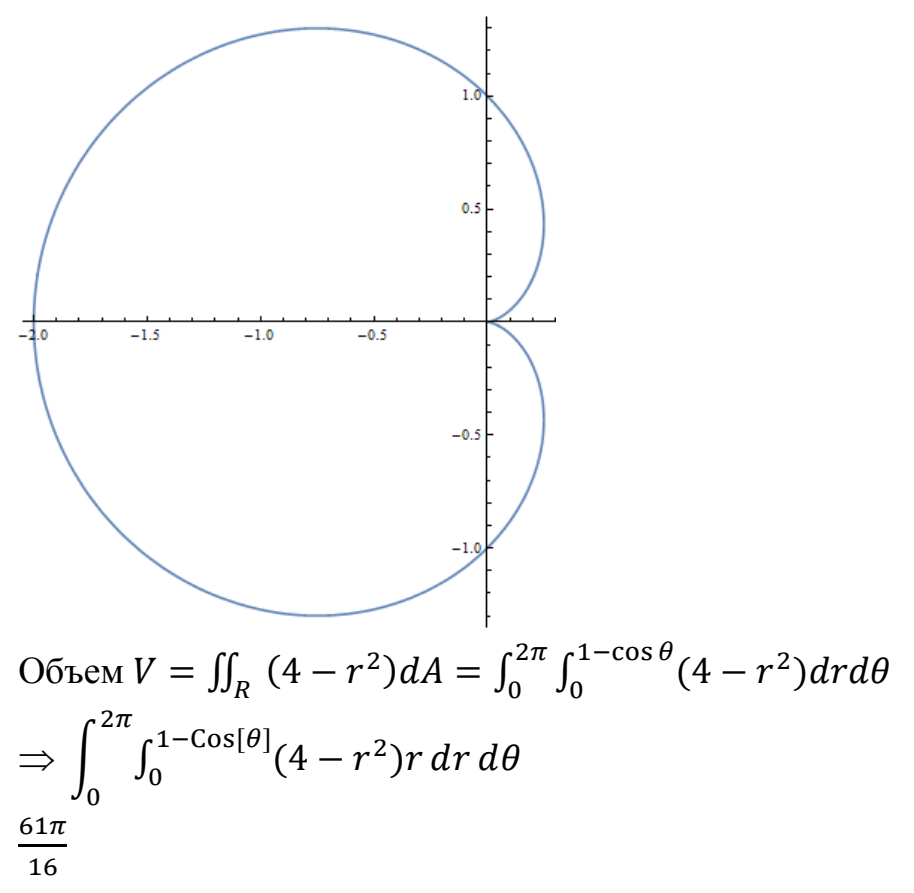

14. Найти объем «конус мороженого» ограниченного конусом  $z = 3\sqrt{x^2 + y^2}$ и сферой  $x^2 + y^2 + (z - 9)^2 = 9$ .

Решение

Требуемый объем представляется в виде тройного интеграла. Эту задачу проще решать в цилиндрических координатах. Во-первых, перепишем уравнение сферы, решая для *г* через *х* и у.

$$
\Rightarrow \text{Solve}[x^2 + y^2 + (z - 9)^2] = 9, z]
$$

 $\{\{z\rightarrow 9-\sqrt{9-x^2-y^2}\},\{z\rightarrow 9+\sqrt{9-x^2-y^2}\}\}\$ 

С помощью второго решения и заменяя  $x^2 + y^2$  на  $r^2$ , уравнение сферы становиться  $z = 9 + \sqrt{9 - r^2}$ . Уравнение конуса  $z = 3\sqrt{x^2 + y^2}$  становиться  $z = 3r$ . теперь мы можем изобразить эскиз необходимой нам поверхности.  $\Rightarrow$  cone = RevolutionPlot3D[3r, {r, 0,3}, { $\theta$ , 0,2 $\pi$ }];

 $\Rightarrow$  hemisphere = RevolutionPlot3D[9 +  $\sqrt{9-r^2}$ , {r, 0,3}, { $\theta$ , 0,2 $\pi$ }];

 $\Rightarrow$  Show[cone, hemisphere, PlotRange  $\rightarrow$  All, BoxRatios  $\rightarrow$  {1,1,2}, Axes  $\rightarrow$ False, Boxed  $\rightarrow$  False]

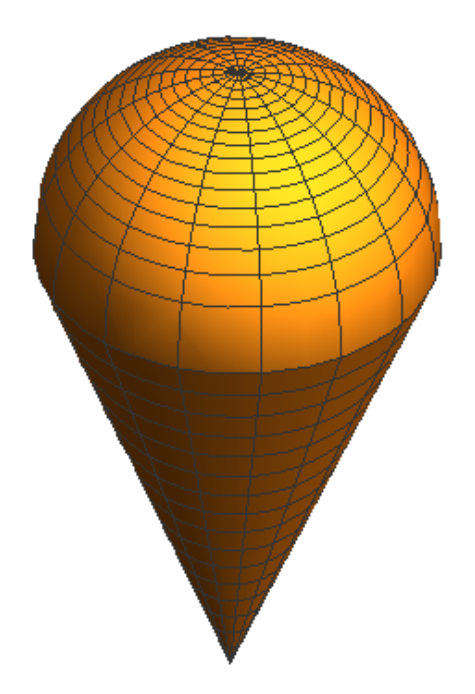

Для вычисления объема, заметим, что проекция области *x*–*y* представляет собой круг. Для того чтобы определить его радиус, мы находим пересечение конуса и полусферы.

$$
\Rightarrow \text{Solve}[3r == 9 + \sqrt{9 - r^2}]
$$
  
{ $\{r \rightarrow 3\}$ }

Проекция представляет собой окружность радиуса 3 с центром в начале координат. Требуемый объем.

$$
\Rightarrow \int_0^2 \int_0^3 \int_{3r}^{9+\sqrt{9-r^2}} r \, dz \, dr \, d\theta
$$

45

15. Имеется пересечение кругового цилиндра радиуса 3 и сферы радиуса 5. Вычислить объем пересечения.

Решение

Легко работать в цилиндрических координатах. Уравнение сферического купола имеет вид  $z = \sqrt{25 - r^2}$ . Он будет пересекать цилиндр, когда  $r = 3$ . Высота цилиндра 4.

- $\Rightarrow$  cylinder = Graphics3D[Cylinder[{{0,0,0}, {0,0,4}},3]];
- $\Rightarrow$  cap = RevolutionPlot3D[ $\sqrt{25 r^2}$ , {r, 0,3}, { $\theta$ , 0,2 $\pi$ }];
- $\Rightarrow$  Show[cylinder, cap, Boxed  $\rightarrow$  False, PlotRange  $\rightarrow$  {0,5}]

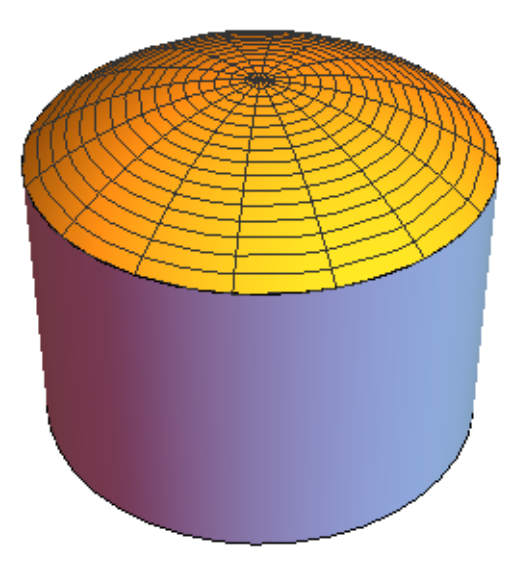

Проекция твердого тела представляет собой окружность радиуса 3, с центром в начале координат.

$$
\Rightarrow \text{volume} = \int_0^{2\pi} \int_0^3 \int_0^{\sqrt{25 - r^2}} r \, dz \, dr \, d\theta
$$

16. Найти момент инерции твердой полусферы радиуса а, если его плотность равна расстоянию до центра основания. Решение

Момент инерции относительно оси z  $\iiint_G (\delta(x, y, z))^2 \sigma(x, y, z) dV$ , где  $\delta(x, y, z)$  расстояние от точки  $(x, y, z)$  до оси z и  $\sigma(x, y, z)$  есть плотность в тоске (x, y, z). В этой задаче мы должны использовать сферическую систему координат:

$$
x = \rho \sin \phi \cos \theta, y = \rho \sin \phi \sin \theta, z = \rho \cos \phi
$$
  
\n
$$
\delta(x, y, z) = \sqrt{x^2 + y^2} = \sqrt{(\rho \sin \phi \cos \theta)^2 + (\rho \sin \phi \sin \theta)^2} = \rho \sin \phi
$$
  
\n
$$
\sigma(x, y, z) = \sqrt{x^2 + y^2 + z^2} = \rho
$$
  
\n
$$
\Rightarrow \delta = \rho \sin[\phi];
$$
  
\n
$$
\sigma = \rho;
$$
  
\n
$$
\Rightarrow \int_0^{2\pi} \int_0^{\pi/2} \int_0^a \delta^2 \sigma \rho^2 \sin[\phi] d\rho d\phi d\theta
$$
  
\n
$$
\frac{2a^6 \pi}{9}
$$

#### <span id="page-36-0"></span>**Список литературы**

- 1) Wolfram Mathematica [Электронный ресурс]. URL: [http://www.wolfram.com/mathematica.](http://www.wolfram.com/mathematica/)
- 2) Зюзьков В.М. Начала компьютерной алгебры. Томск: Изд-во Том. унта, 2015. – 127с.
- 3) Don Eugene. Shaum's Outline of Mathematica, 2ed. McGram Hill Professional, 2009. – 384с.
- 4) Пискунов Н.С. Дифференциальное и интегральное исчисления для втузов. — М.: наука, 1978 – 576с.
- 5) Босс В. Лекции по математике: анализ. М.: Едитория УРСС, 2004. 216с.
- 6) Mathematica [Электронный ресурс]. URL: [http://ru.wikipedia.org/wiki/Mathematica.](http://ru.wikipedia.org/wiki/Mathematica)